#### **Basic R commands**

#### To input data:

your\_variable\_name=c(list of values separated by commas)

Example

Steers=c(174, 142, 131, 145, 175, 150, 176, 151, 110, 162, 133, 163, 135, 178, 178, 154, 166, 146, 156, 167)

For preloaded datasets make sure **MosaicData** is checked in the packages list.

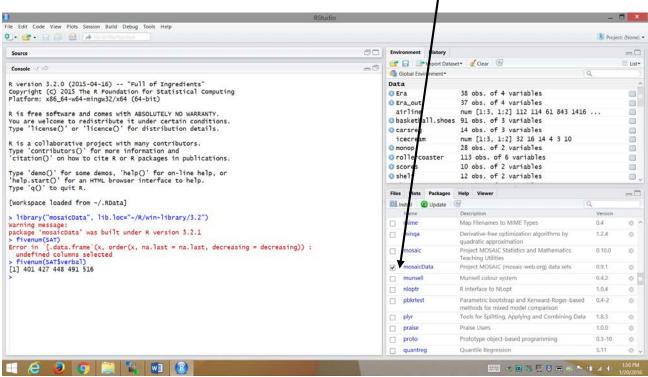

If you do not see MoasaicData in your packages list then you need to install this package.

1. Click on "Install" in the Packages window.

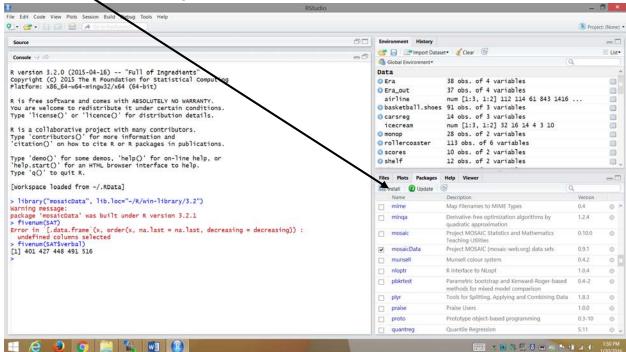

2. Another window pops up and you want to type in mosaic, MosaicData in the blank line.

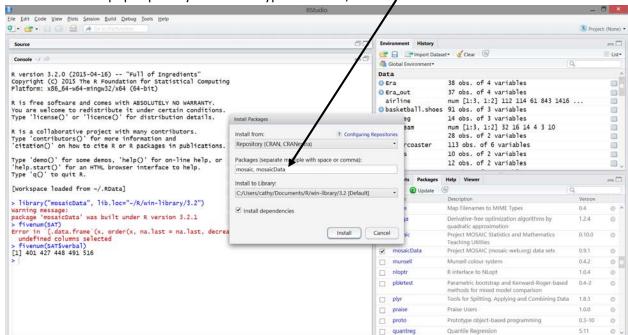

3. Click on "Install." This will install some of the data set we will use in this course. This installation may take a couple of minutes.

Once we have the MosaicData Checkmarked we can calculate a couple of things

For basic statistics:

```
mean(dataset_name$variable_name) for mean
median(dataset_name$variable_name) for median
sd(dataset_name$variable_name) for standard deviation
quantile(dataset_name$variable_name,type=2) for quartiles
```

IF there is no dataset name just you will not need the dollar symbol.

### Example:

To find the mean, median, standard deviation, Q<sub>1</sub>, and Q<sub>3</sub> for the variable **verbal** in the **SAT** data set.

```
> mean(SAT$verbal)
[1] 457.14
> medi an(SAT$verbal)
[1] 448
> sd(SAT$verbal)
[1] 35.17595
> fivenum(SAT$verbal)
[1] 401 427 448 491 516
```

Mean = 457.14, Median =  $Q_2$  = 448,  $Q_1$  = 427,  $Q_3$  = 491

## For graphs:

hist(dataset\_name\$variable\_name) for histogram

boxplot(data\_name\$variable\_name) for boxpot

stem(data\_name\$variable\_name) for stemplot

Example: Creating histogram, boxplot and stemplot for the variable verbal from the data set SAT.

# > hi st(SAT\$verbal)

## Histogram of SAT\$verbal

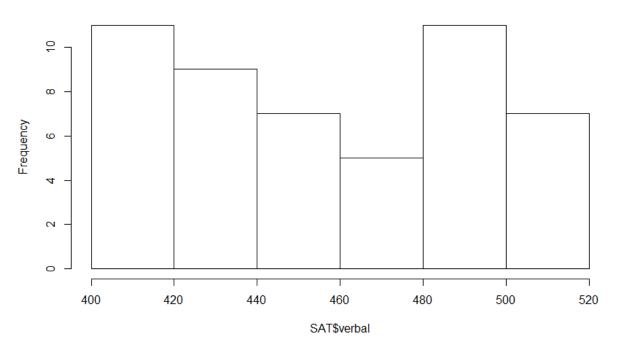

> boxplot(SAT\$verbal)

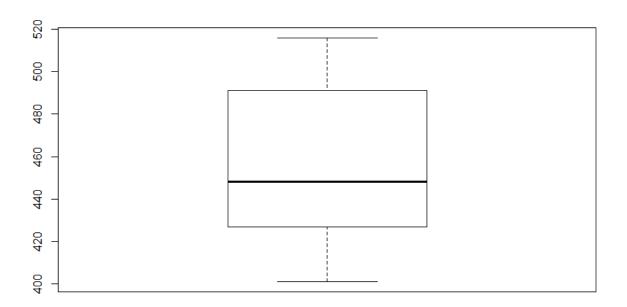

# > stem(SAT\$verbal)

The decimal point is 1 digit(s) to the right of the |

- 00578990014 345888 028367
- 46